## **ASHEcon 2018 Conference: Economics and Public Health June 10 - 13, 2018 | Emory University | Atlanta, GA How to Submit an Abstract**

- 1. Open the Call for Proposals page:<https://ashecon.confex.com/ashecon/2018/cfp.cgi>
- 2. Then, click 'Submit a Paper' under the topic area of your choosing

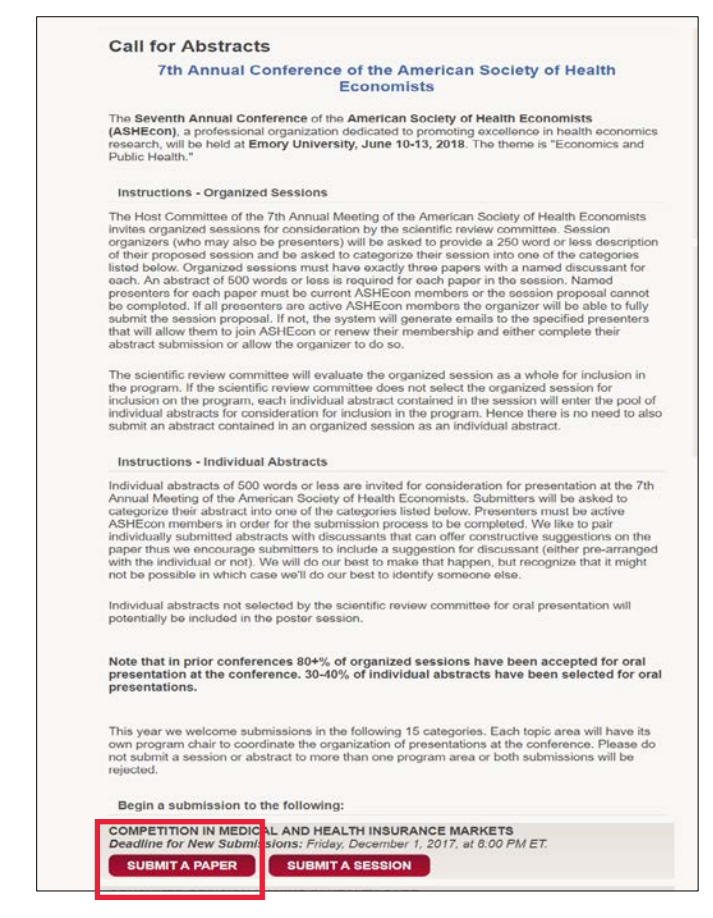

3. You will be asked to enter information on your abstract. After entering the information, click 'Save and Continue'.

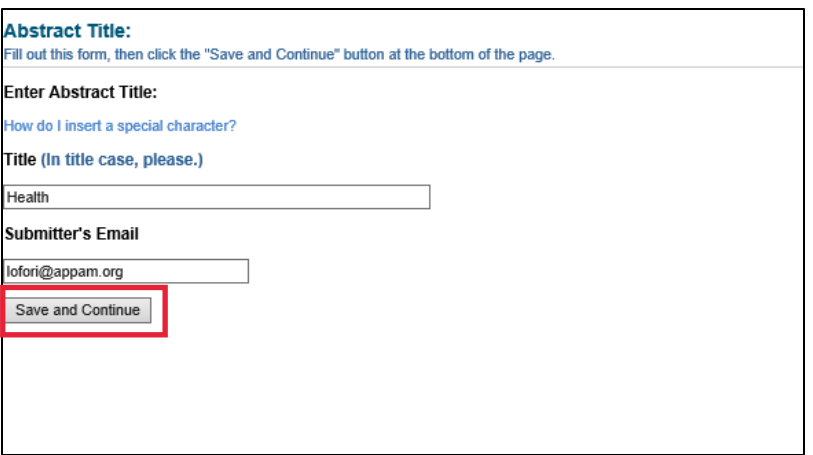

4. Participants – You will need to enter information for each participant. To be considered, your paper must have one Presenting Author. You can include a discussant if you choose. To enter a participant, enter either their last name or email address into the fields provided, select their role for the abstract and click 'Search'.

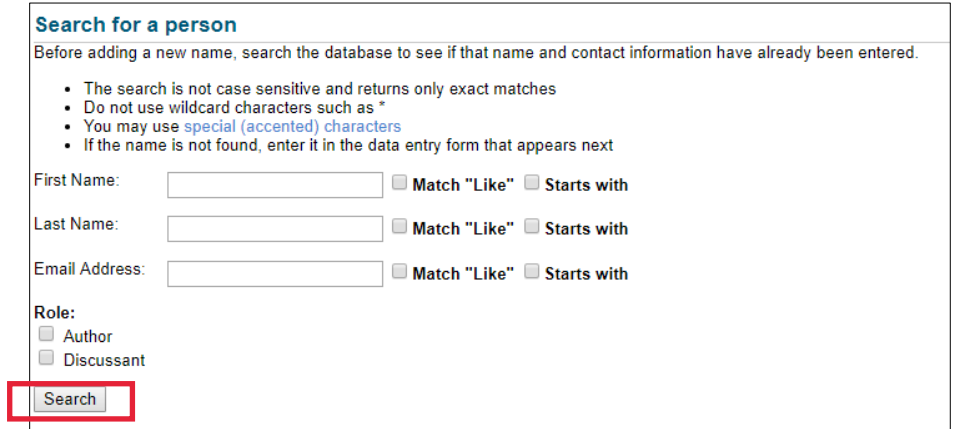

5. From the search results, either select an individual from the results or 'Not Found' if the individual does not appear in the search, then click 'Select'. If you selected 'Not Found', you will have to opportunity to enter information for them. If the individual is a Federal government employee, click 'Select and Edit'. In the contact information page, please check the government employee box. A ".gov" email address is needed for verification.

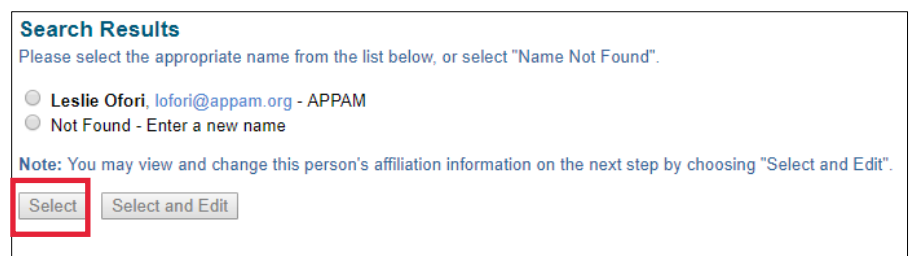

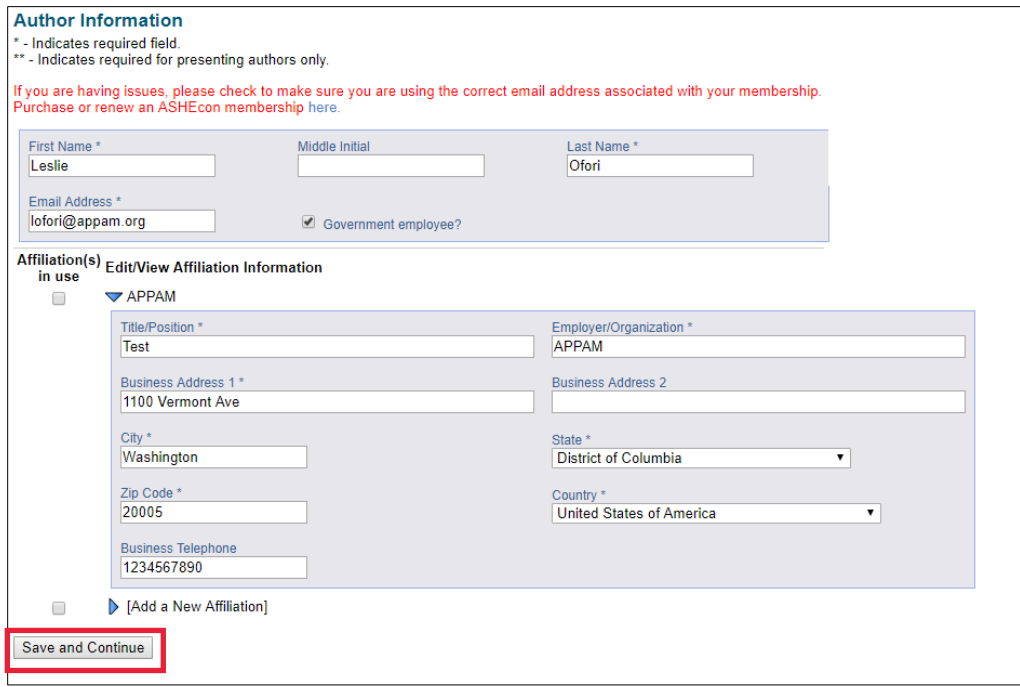

6. As you select the individuals, they will all show on the screen like below. To add the next person, click 'Add new person'.

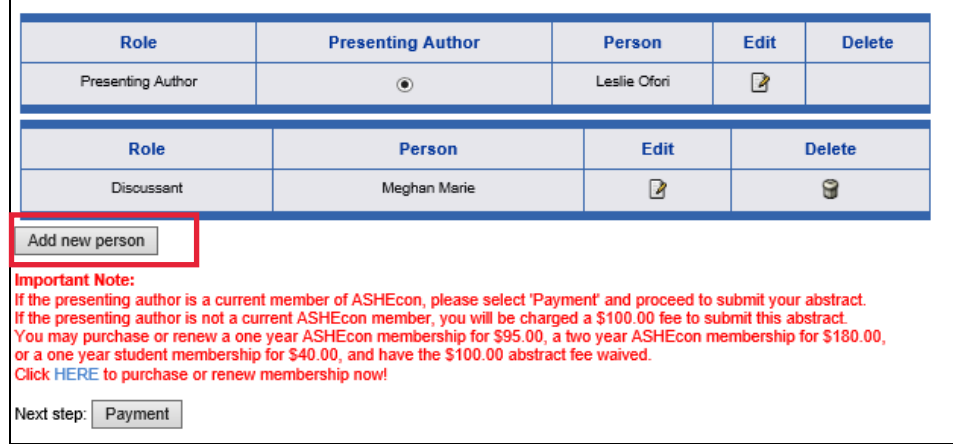

7. Abstract Paper Submission - Once you've added all participants, you will need to enter your abstract text. Click on the 'Payment' button to proceed. If you are not a member of ASHEcon, you'll be asked to submit a \$100 submission fee before entering your abstract. After entering the abstract, click 'Save and Continue'.

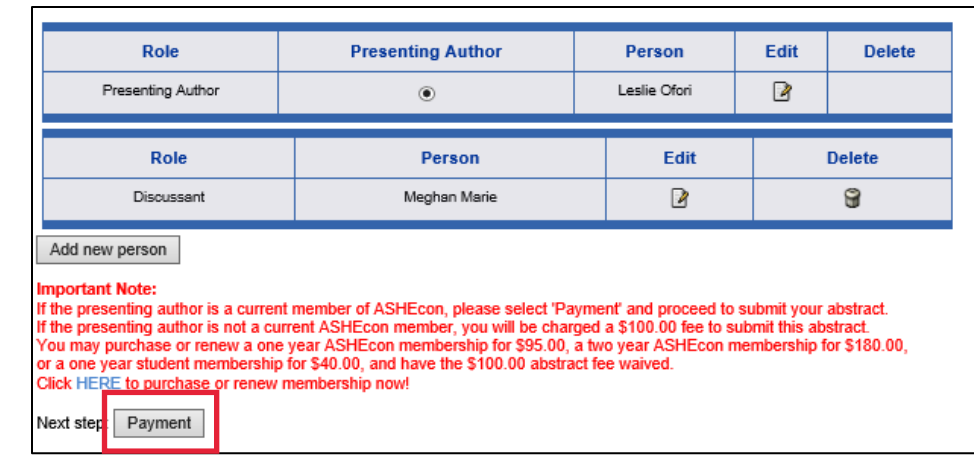

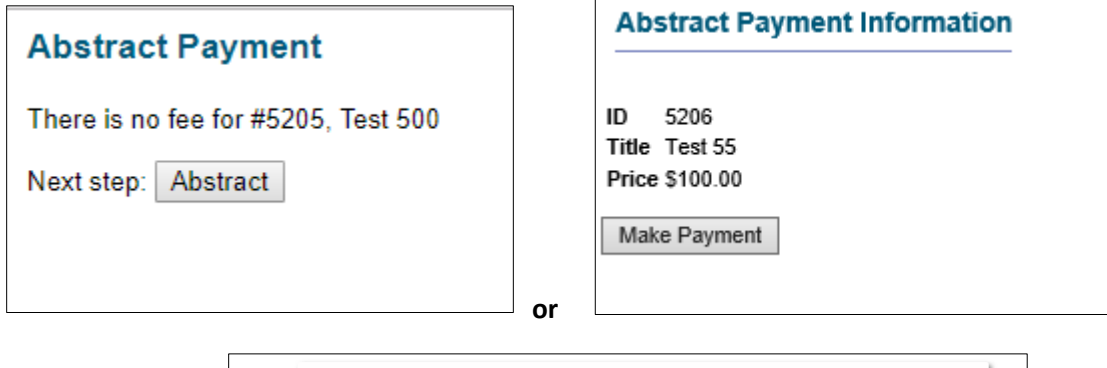

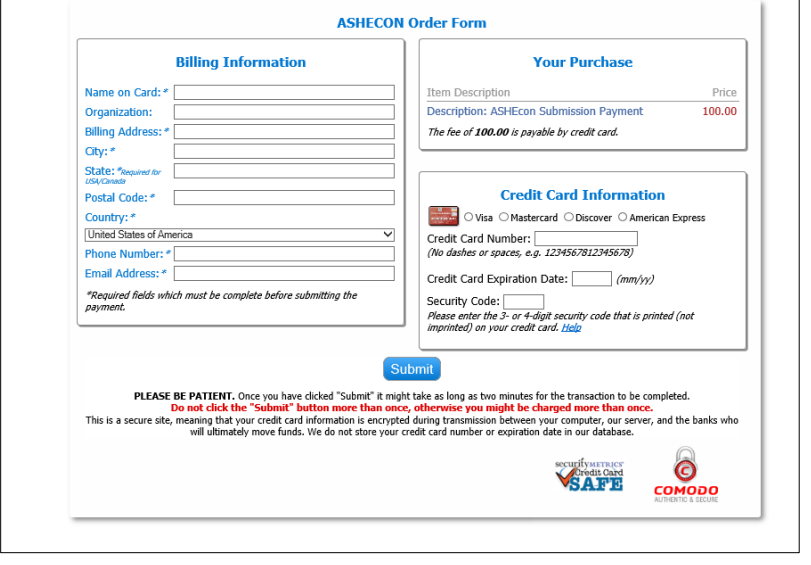

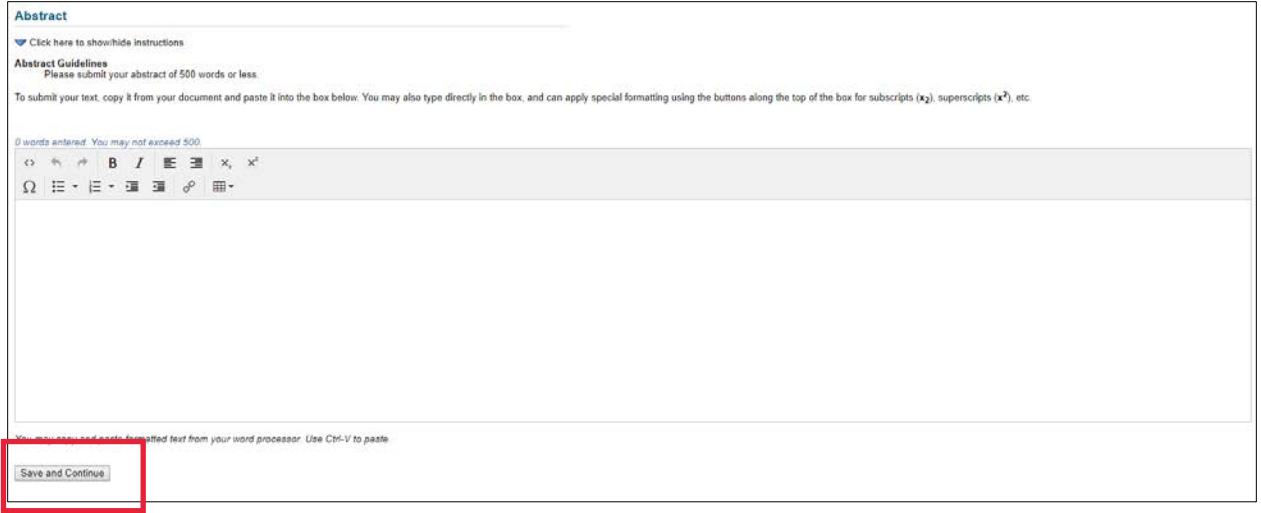

8. Confirmation: You will have the opportunity to review your abstract submission. Please ensure that all the information listed is correct. When finished, click 'Conclude Submission' at the bottom of the screen to receive your submission confirmation.

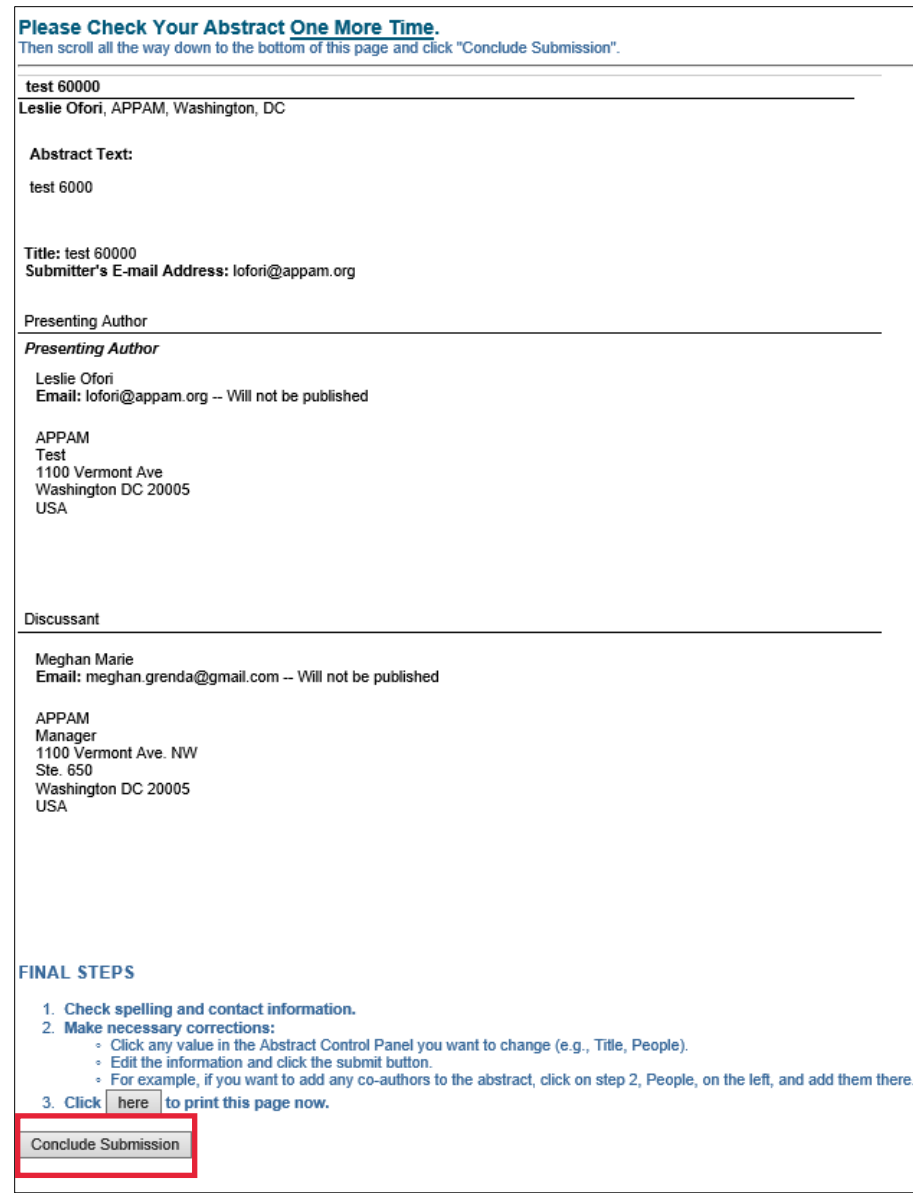

9. Thank you for submitting your proposal for the 2018 ASHEcon Conference! After submitting your proposed abstract, you will receive an email with the link to your submission. You may make any edits you'd like to the submission until the deadline of December 1, 2017. After that date, all submissions will be closed and edits may not be made.

## Your abstract submission has been received

Print this page

You have submitted the following abstract to 7th Annual Conference of the American Society of Health Economists.<br>Receipt of this notice does not guarantee that your submission was complete or free of errors. test 60000

Leslie Ofori, APPAM, Washington, DC

**Abstract Text:** 

test 6000

Title: test 60000<br>Submitter's E-mail Address: lofori@appam.org

Presenting Author

**Presenting Author** 

Leslie Ofori<br>Email: lofori@appam.org -- Will not be published

APPAM Test 1531<br>1100 Vermont Ave<br>Washington DC 20005 USA

## Discussant

Meghan Marie Email: meghan.grenda@gmail.com -- Will not be published

APPAM Manager 1100 Vermont Ave. NW Ste. 650<br>Washington DC 20005 **USA** 

If necessary, you can make changes to your abstract submission

• To access your submission in the future, use the direct link to your abstract submission from one of the automatic<br>confirmation emails that were sent to you during the submission.<br>• Or point your browser to /ashecon/rem

Any changes that you make will be reflected instantly in what is seen by the reviewers. You DO NOT need to go through all of the submission steps in order to change one thing. If you want to change the title, for example, just click "Title" in the abstract control panel and submit the new title.

When you have completed your submission, you may close this browser window.

Click here to submit another abstract or session.

Home Page